## I/O error on F\_Dpunch.btr

465 <u>David Lopez</u> Wed, Mar 21, 2012 <u>TruTime</u> 0 5869

## AMANO.

| Introduction                                                                                                    |
|----------------------------------------------------------------------------------------------------|
|                                                                                                    |
| Just after polling, or while going into Edit Daily Data, the user gets "I/O error" on the file F_Dpunch.btr                                                                                                    |
| Just arter poining, or write going into Bait Buily Bata, the user gets 170 error on the rice i _Bpanen.ou                                                                                                    |
| This error is related to corruption in the main files that Trutime uses to store and process employee time history.                                                                                                    |
| THIS IS NOT AN ERROR THAT CAN BE RESOLVED BY AN END USER.                                                                                                    |
| THE FOLLOWING INSTRUCTIONS ARE FOR TRAINED TECHNICAL PERSONNEL.                                                                                                    |
| Requirements: Trutime, Pervasive SQL ver 9.x or lower(Pervasive needs to have its compatibility mode set to Version 6, this was the version that Trutime V5.0 Build 2 and V6 were based upon.) Blank copies of the effected BTR file (A link to the blank BTR files will be included in this document.) |
| ftp://ftp.amano.com/TruTime/Outgoing/Support/blank60btrs.zip                                                                                                    |
|                                                                                                    |

There are five files that need to be serviced together since they interact very closely.

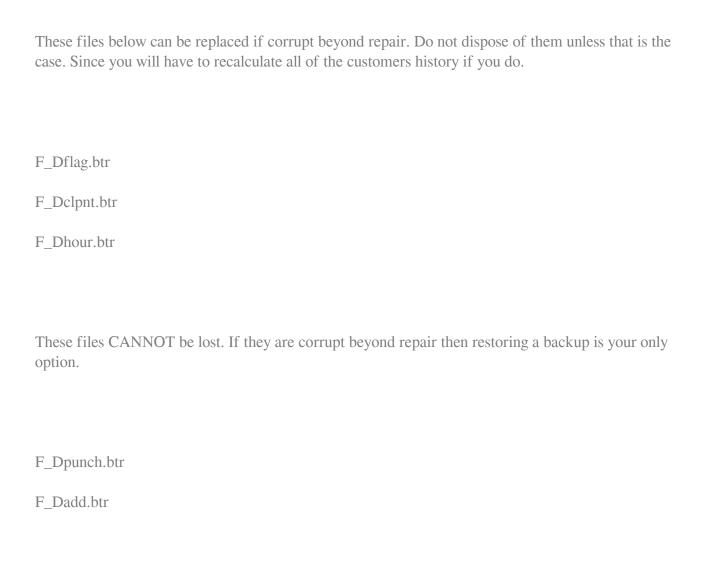

Open the Pervasive Btrieve Maintenance Utility:

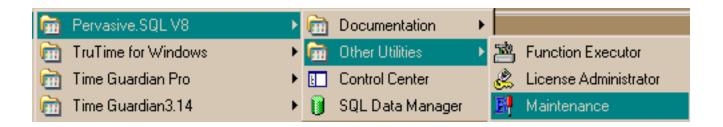

| You will need to extract from the blank60btrs.zip file a blank copy of each file you are going to repair.                                   |
|----------------------------------------------------------------------------------------------------|
| In this case:                                                                                                    |
|                                                                                                    |
|                                                                                                    |
| F_Dflag.btr                                                                                                    |
| F_Dclpnt.btr                                                                                                    |
| F_Dhour.btr                                                                                                    |
| F_Dpunch.btr                                                                                                    |
| F_Dadd.btr                                                                                                    |
|                                                                                                    |
| NOTE: F_dpunch and F_dclpnt generally run the at similar file sizes. So if F_dpunch is 30MB and F_dclpnt is 800kb then replace F_dclpnt.btr |
|                                                                                                    |
|                                                                                                    |
| From the main screen of the maintenance software go to the Data menu then select SAVE:                                                      |
|                                                                                                    |
|                                                                                                    |
|                                                                                                    |
|                                                                                                    |
|                                                                                                    |

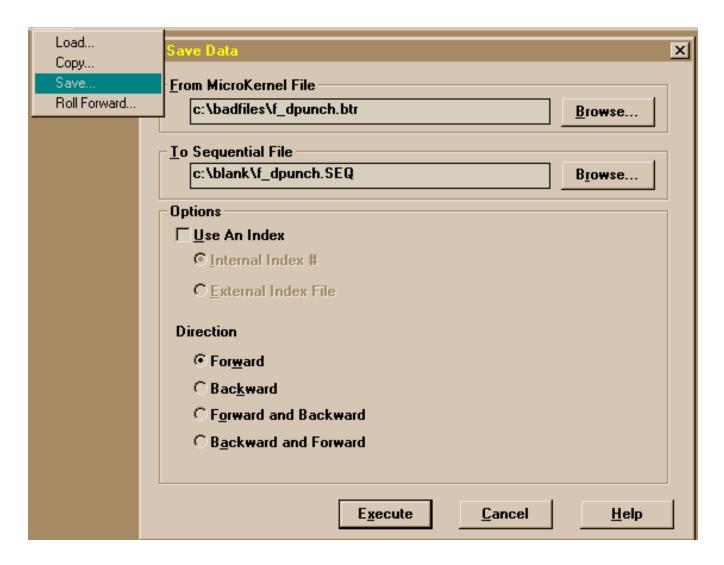

In the from box select the bad file From MicroKernal File from the list. In the To Sequential File Type a path with the same filename, but with the extension SEQ. As shown above.

Aft you have run all five(or more) files into Sequential files. You now have to copy them into blank BTR files.

Go to Data>then Load:

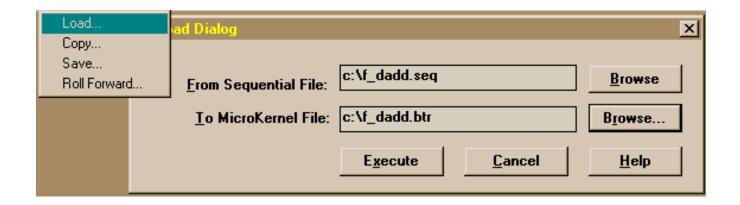

So from your SEQ file you go back into a blank BTR file.

Once all of the files have been processed place them back into the working Trutime directory.

## Conclusion

Thank you for your time, and have a great day. As always, feel free to submit ideas on topics you want addressed in the Amano Knowledge Base using the comments feature.

Amano Cincinnati, Inc. reserves the right to make equipment changes and improvements which may not be reflected in this article. Portions of this article may have been updated to include the latest hardware or firmware version, if applicable. Amano assumes no liability for errors and/or omissions. If you should find any errors or unclear information, please notify Amano by posting a comment.

Customer Support Information

Call toll-free in the U.S.: 800-253-9836 (outside U.S. call 973-364-0294) or Fax: 973-364-1091 Mailing address: Amano Cincinnati, Inc., 140 Harrison Ave., Roseland, New Jersey 07068 Web site: www.amano.com/time • E-mail: support@amano.com

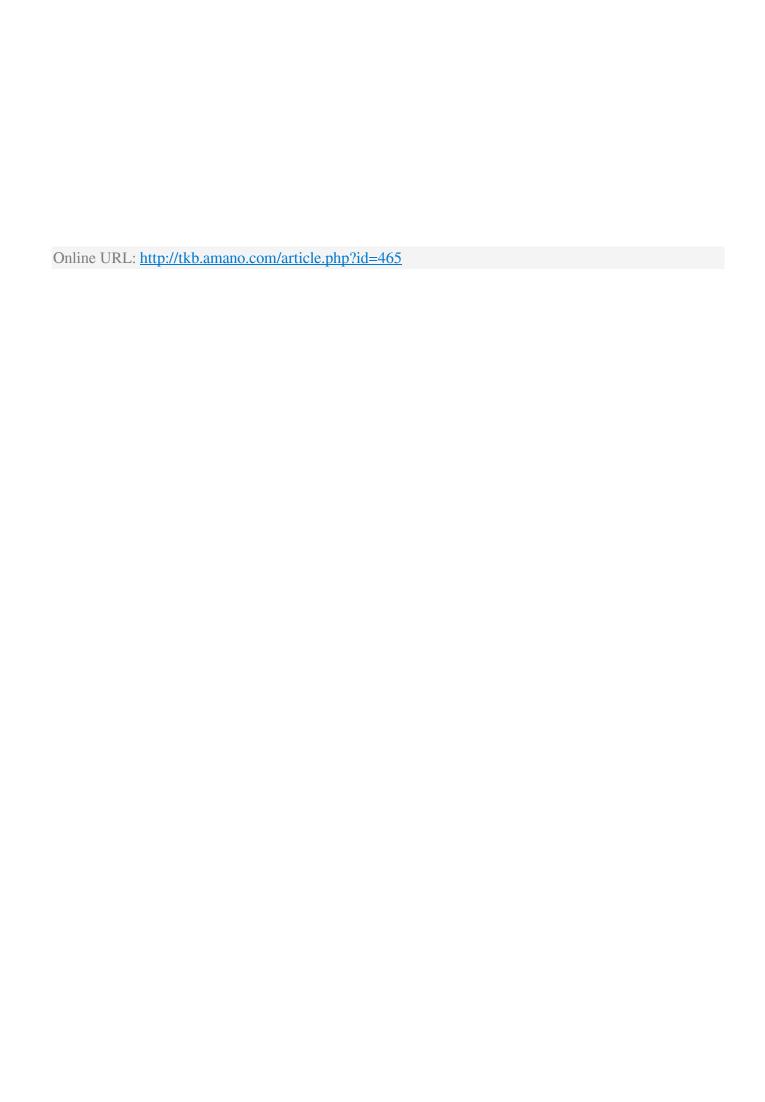